# *IMSE* **UltraBase20**

# **Quick start guide**

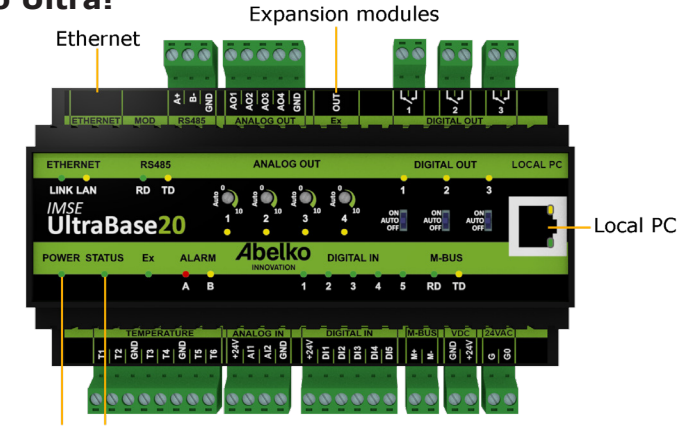

# **Welcome to Ultra!**

Power Status

All users of this product must carefully read the manual and take necessary safety precautions.

#### **Safety instructions**

If the product is not used as intended its protection and safety functions may not work.

#### **Installation**

The unit is to be mounted on a DIN rail in a locked cabinet. Cables must be fastened and secured so that no risk for injury or fire exists. Ventilation openings in the devise housing may not be covered.

A circuit breaker shall be installed close to the unit and its power supply. Function and position shall be clearly labelled. This must also be done for dangerous voltages connected to built in relays. Power sources connected to built in relays must be limited to max 2 A current.

The equipment must be unplugged from the mains and other possibly dangerous voltage sources during installation and service.

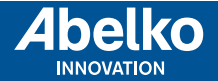

**www.abelko.se**

#### **Power supply**

UltraBase20 is powered by **24 V DC**, through the terminal at the top right (marked **+24V** and **GND**) or with **24 V AC** through the terminal marked **24VAC**, **G** and **G0**. **Note!** If you choose to power the unit with **24 V AC**, expansion modules connected to **Ex OUT** are not powered.

#### **Network connection**

The unit is connected to a permanent network by the **Ethernet port**, at the top left. The factory default IP number is **10.0.48.94**.

**Local PC** is used only to connect the unit directly to a PC. It has IP-address **192.168.142.1**, and can be used to configure the regular network connection in the Ultra.

When you use the **Local PC** port, the computer should be configured for **DHCP** (which it usually is).

1. Open a web browser and enter the IP address https://192.168.142.1 in the address bar. This will take you to the login page.

User name and password the first time you log in: User name: **config** Password: **ef56**

2. Go to the menu **Communication** and **Network**, and set the **IP address** and **netmask**. You can also check the **DHCP** box, the unit will then automatically get network settings. After a while, you can see which IP address it received. You can use this IP address to access the device from a PC, connected to the same network.

#### **HTTPS**

The first time you log in to an Ultra, you will be warned that the connection is not secure, or similar. This is because the HTTPS protocol ensures a secure and encrypted connection. The security is guaranteed by a certificate, which needs to be issued for a specific IP number. Since the IP address is and needs to be configurable, there is no signed certificate for the unit. You need to accept and add this exception. The procedure differs depending on which browser you are currently using. The communication is still encrypted, so no-one can see, for example, which passwords are being used.

#### **Grapical programming**

Graphical programming is available as an installable program. Download it at **www.abelko.se/support/**

There is also a link to the program in your units user interface under **Configuration** and **Graphical programming**.

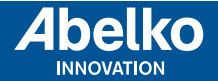

### **Installation**

*Power supply with 24 V DC.*

The power supply must be stabilized and supply at least 300 mA. The power supply also provides power to any expansion modules and must be dimensioned for them.

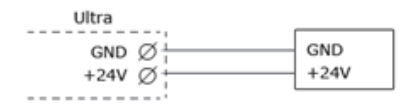

#### *Using a 24 AC power supply*

Connect the 24 V transformer to G and G0. G and G0 are isolated from GND. Ex OUT will not be powered when using AC power.

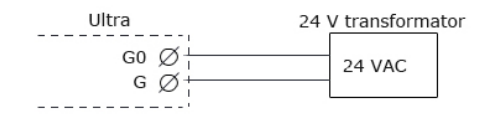

The Power-LED shines when the module has power. The Status-LED shines when the unit is running. There is a boot up time after power up before the status LED is lit.

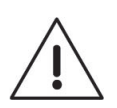

# **Safety instructions**

All external equipment connected to the device must have double or enhanced isolation (class II) from power mains or other dangerous voltage source (>50 VAC or > 75 VDC).

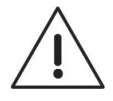

Note that all cables used must be approved for at least 50 °C ambienttemperature.

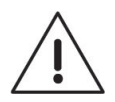

At high ambient temperatures there is a risk for burning injuries. Wait for the equipment to cool down, and use protective gloves.

# **Analog outputs**

Analog outputs for 0-10 V, marked AO, are located on the upper terminal strip. The figure to the rigth is an example on how you can connect an AC-powered valve controller.

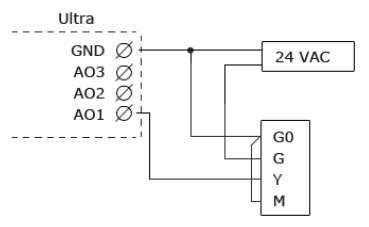

# **Digital outputs**

Digital outputs, marked DO, are located on the upper terminal strip. They are normally open relays with breaking capacity of 250 VAC/2A or 30 VDC/2A with resistive load.

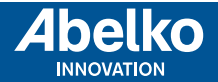

#### **Temperature sensor inputs**

On the lower terminal row, there are inputs for resistive temperature sensors marked with T. They have a measurement range of 800 to 1600 Ohms and works for example with PT1000 sensors (approximately -50ºC to 150ºC) and Ni1000 sensors.

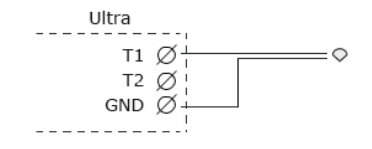

#### **Analog inputs**

On the lower terminal row there are two analog inputs marked AI. These can be configured to measure 0-10 V or 0-20 mA.

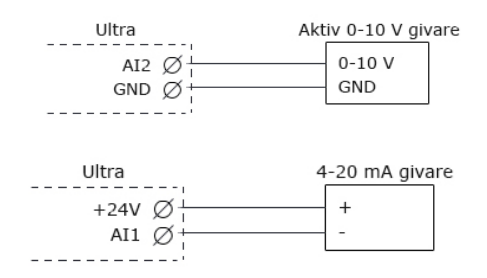

#### **Digital inputs**

Five digital inputs, marked DI, are located on the lower terminal strip. These can be used for digital status, counters and frequency measurement.

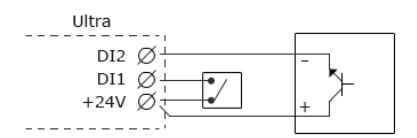

# **Cleaning**

The housing is cleaned from dust and dirt using a dry cloth. Do not use chemicals.

# **Recycling**

When recycling, sort the product as electronics.

#### **Repair and service**

Reparation and service shall always be performed by Abelko Innovation. Contact your distributor first if the need arises.

> Manuals, updates och other information are available at **www.abelko.se**.

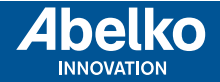